# โปรแกรมตรวจสอบเครื่องวัดทางไฟฟ้า

#### คณสมบัติของโปรแกรม  $5.1$

1) สามารถตรวจสอบเครื่องวัดทางไพฟ้า ที่มีการอินเตอร์เพสเป็นไปตามมาตรฐาน ของ IEEE-488 ได้ไม่จำกัดจำนวน แต่ในขณะใดขณะหนึ่งสามารถตรวจสอบได้ 1 เครื่องเท่านั้น ไม่สามารถตรวจสอบพร้อมกันหลาย ๆ เครื่องได้

2) ข้อมูลและคาสั่งในการตรวจสอบ จะเก็บไว้ในแพ้มข้อมูลที่มีนามสกุลเป็น ATE โดยแฟ้มข้อมูล 1 แฟ้มใช้สำหรับเก็บข้อมูลและคำสั่งในการตรวจสอบเครื่องวัดทางไฟฟ้า 1 เครื่อง

3) รายการให้เลือกใช้คำสั่งเป็นแบบดึงลง (pull down menu)

4) การตรวจสอบสามารถเลือกตรวจสอบเฉพาะพังก์ชันเดียวหรือตรวจสอบทุกพังก์ชัน แบบต่อเนื่องกัน

5) การแสดงผลสามารถแสดงผลทางจอภาพ เครื่องพิมพ์ และสามารถจัดเก็บผลการ ตรวจสอบลงในแพ้มผลลัพธ์ได้

#### 5.2 วิธีการทำงานของโปรแกรม

เลือกเครื่องวัดทางไฟฟ้าที่ต้องการตรวจสอบ  $1)$ 

2) อ่านข้อมูลจากแพ้มข้อมูลรายละเอียดการตรวจสอบเครื่องวัดทางไ<del>ฟฟ้า</del> ที่มีนาม สกุล ATE เข้ามาสู่หน่วยความจา เก็บไว้ในรูปแบบของรายการโยง (linked list) ต่าง ๆ ดังแสดงในรูป 5.1 โดยมีโครงสร้างข้อมูลดังรูป 5.2 ซึ่งประกอบด้วย

(1) รายการโยงอุปกรณ์ (Instrument linked list) ใช้เก็บรายชื่อของ เครื่องวัดทางไฟฟ้าที่ใช้ในการตรวจสอบ (inst.) และเครื่องมาตรฐานอ้างอิง (ref. #n)

(2) รายการโยงรายการเลือกการตรวจสอบ (Test menu linked list) ใช้เก็บชื่อฟังก์ชันการตรวจสอบ และตัวชี้ (pointer) ที่ซื้ไปยังรายการโยงหัวรายงาน รายการ

### **บทที่** 5

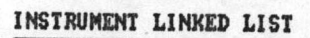

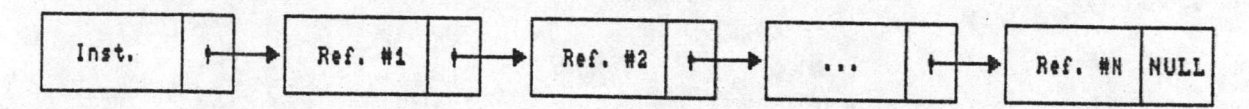

# TEST MENU LINKED LIST

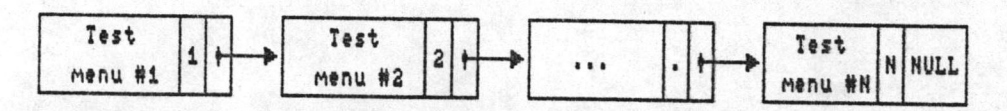

#### PRINTED HEADER LINKED LIST

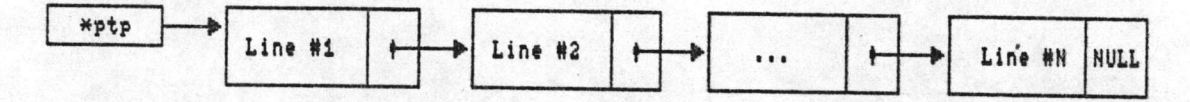

#### DATA LINKED LIST

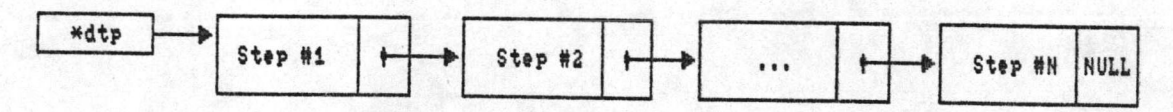

#### TEST LINKED LIST

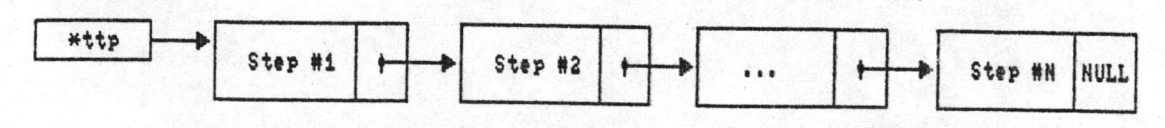

# รูป 5.1 รูปแบบรายการโยง

# INSTRUMENT LINKED LIST STRUCTURE

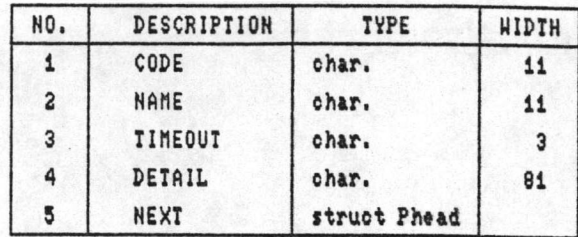

#### TEST MENU LINKED LIST STRUCTURE

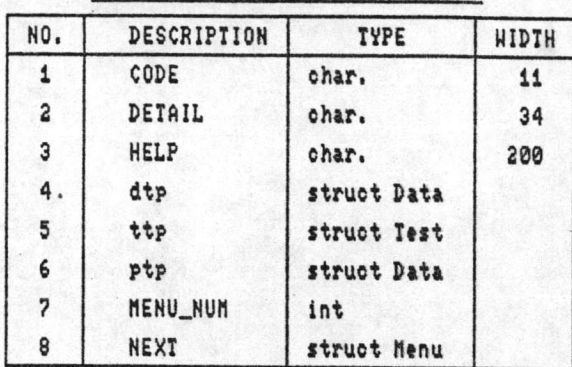

# PRINTED HEADER LINKED LIST STRUCTURE

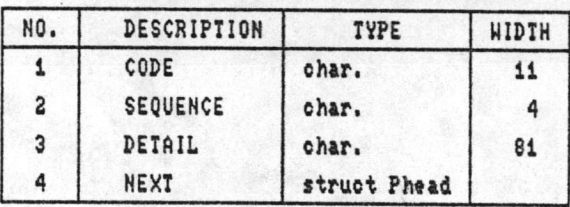

# DATA LINKED LIST STRUCTURE

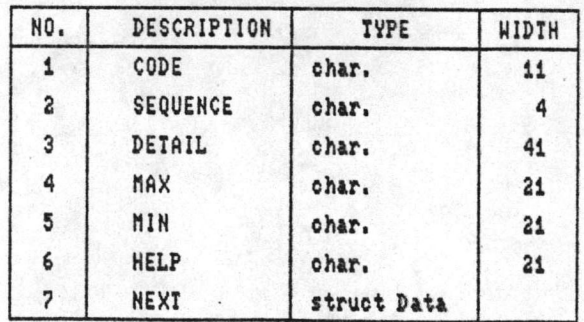

#### TEST LINKED LIST STRUCTURE

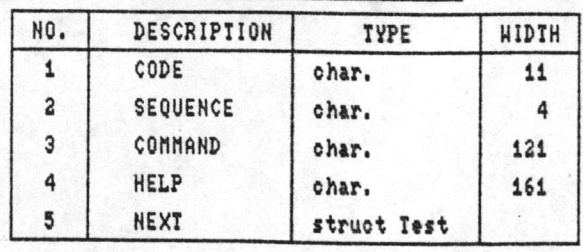

รูป 5.2 โครงสร้างข้อมูลของแต่ละโหนดในรายการโยง

โยงข้อมูลการตรวจสอบ และรายการโยงคำสั่งการตรวจสอบ

(3) รายการโยงหัวรายงาน (Printed header linked list) ใช้เก็บ ข้อความที่จะพิมพ์บนหัวรายงาน

(4) รายการโยงข้อมูลการตรวจสอบ (Data linked list) ใช้เก็บข้อมูล สำหรับการตรวจสอบในแต่ละขั้นตอน

(5) รายการโยงคำสั่งการตรวจสอบ (Test linked list) ใช้เก็บคำสั่ง สาหรับการตรวจสอบในแต่ละขั้นตอน

3) หลังจากอ่านช้อมูลจากแพ้มข้อมูล เข้ามาสู่หน่วยความจาแล้ว ผู้ทำการตรวจสอบ สามารถกำหนดเวลาในการปฏิบัติงาน (delay time) <mark>เลือกตรวจสอบทีละขั้นตอน และกำหนด</mark> ให้ผลลัพช์แสดงทางจอภาพ เครื่องพิมพ์ หรือแพ้มผลลัพธ์

4) การแสดงรายการเลือกการตรวจสอบ ใช้ช้อมูลจากรายการโยงรายการเลือก การตรวจสอบ มาแสดงให้เลือกการตรวจสอบทีละพังก์ชัน หรือตรวจสอบทุกพังก์ชัน

5) การดาเนินการตรวจสอบ หลังจากที่ได้เลือกพังก์ชันการตรวจสอบแล้ว ก็จะทำ การตรวจสอบ โดยเริ่มตั้งแต่พิมพ์หัวรายงาน จากนั้นก็จะเริ่มทาการตรวจสอบทีละขั้นตอนตามที่ได้ เรียงลาดับไว้ในรายการโยงข้อมูลการตรวจสอบ โดยแต่ละขั้นตอนประกอบด้วย

(1) อ่านข้อมูลจากรายการโยงข้อมูลการตรวจสอบ แล้วพิมพ์รายละเอียดการ ตรวจสอบออกทางจอภาพ หรือแพ้มข้อมูล "PRNTEMP.O" (กรณีเลือกแสดงผลลัพธ์ทางเครื่องพิมพ์ หรือแพ้มผลลัพธ์) เพื่อให้ทราบว่าชั้นตอนนี้ทาการตรวจสอบอะไร จากนั้นจะพิมพ์ค่าสูงสุดและค่า ต่ำสุดที่ได้กาหนดไว้ และทาการแบลงค่าสูงสุดและค่าต่ำสุดให้เป็นตัวเลขที่ใช้คานวนได้ เพื่อใช้ ในการ เปรียบ เทียบกับค่าที่อ่านได้จาก เครื่องวัดทางไพฟ้าหรือ เครื่องมาตรฐานอ้างอิง กรณีที่มีข้อ ความช่วย เหลือ หรือแนะนาเกี่ยวกับการตรวจสอบในขั้นตอนนี้ ก็จะแสดงข้อความนั้นออกมาทางจอ ภาพ

(2) อ่านข้อมูลจากรายการโยงคาสั่งการตรวจสอบ มาทาการตรวจสอบคำสั่ง ว่า เป็นคำสั่งอะไร ถูกหลักไวยากรณ์หรือไม่ แล้วแปลงคำสั่งออก เ ป็นคำสั่งย่อย (หมายถึง NI-488 function calls) หลังจากได้คำสั่งย่อยแล้วก็ปฏิบัติการตามคำสั่งนั้นทันที กรณีที่เป็น คำสั่งที่อ่านค่าผลลัพธ์จากการวัดของ เครื่องวัดทางไพพ้า ก็จะ เอาผลลัพธ์ที่ได้มา เปรียบเทียบกับค่า สูงสุดและต่าสุดที่กาหนด หากค่าผลลัพธ์ที่ได้อยู่ในขอบเขตที่กาหนด แสดงว่าค่าผลลัพธ์ที่ได้อยู่ใน เกณฑ์มาตรฐานก็จะแสดงผล "PASS" แต่ถ้าไม่อยู่ในขอบเขตที่กาหนด แสดงว่าการตรวจสอบใน

ชั้นตอนนี้ไม่ผ่าน "FAIL" กรณีที่ก<sup>า</sup>หนดให้ตรวจสอบทีละชั้นตอน (STEP ON) ก็จะหยุดรอ จนกว่า ผู้ทำการตรวจสอบจะกดคีย์บอร์ด เพื่อตรวจสอบในชั้นตอนถัดไป

เสื่อนตัวชี้ของรายการโยงข้อมูลการตรวจสอบ และตัวชี้ของรายการโยง  $(3)$ คำสั่งการตรวจสอบ แล้วกลับไปทำข้อ 1) จนกว่าจะสิ้นสุดรายการโยง

(4) กรณีที่กำหนดให้ออกรายงานทางเครื่องพิมพ์ จะทำการพิมพ์ข้อมูลลงในแพ้ม "PRNTEMP.O" ออกทางเครื่องพิมพ์ แต่ถ้ากำหนดให้ออกรายงานทางแฟ้มผลลัพธ์ ก็จะทำการ สาเนาข้อมูลจากแพ้ม "PRNTEMP.O" ไปเก็บไว้ในแพ้มผลลัพธ์ที่ได้กาหนดไว้แล้ว

(5) ลบแพ้ม "PRNTEMP.0"

# 5.3 ขั้นตอนวิธีของโปรแกรม

# 5.3.1 Main program algorithm

- 1) Define variable
- 2) Save screen
- Display screen layout  $3)$
- 4) Perform head menu
- 5) Free memory (memfree)
- 6) Restore screen
- 7) Stop program

# 5.3.2 Head menu

# รายการเลือกหลักนี้ เป็นส่วนหี่ทำหน้าที่เลือกรายการย่อย

- 1) Open file "ATE.CFG"
- Read data from "ATE.CFG" to variables (Screen,  $2)$ Printer, File, Step, and Delay)
- 3) Close file "ATE.CFG"
- 4) Get data from keyboard

 $key \leftarrow getch()$ 

If key =  $'F1'$  perform help routine  $5)$ 

- 6) If key =  $'I'$  perform instrument menu routine
- 7) If key =  $'E'$  perform environment menu routine
- 8) If key =  $'0'$  perform output menu routine
- 9) If key =  $'T'$  perform test menu routine
- 10) If key = 'X' or 'ESC' then return
- 11) Goto step 4)
- 5.3.3 Instrument menu

รายการเลือกเครื่องวัดทางไพฟ้า เป็นการเลือกแฟ้มข้อมูลที่เก็บรายละเอียด เครื่องวัดทางไฟฟ้า และทำการอ่านข้อมูลจากแพ้มข้อมูลดังกล่าว เข้ามาเก็บไว้ในหน่วยความจา หลักในรูปแบบของรายการโยง เพื่อใช้เป็นข้อมูลในการตรวจสอบ

> 1) Create a linked list of the files in the current directory

> > perform make\_list routine

2) Show linked list

perform show\_list routine

3) Get data from keyboard

key <-- getch()

- If key =  $'F1'$  perform help routine 4)
- $5)$ If  $key = 'UpArrow'$

current file <-- previous file

 $6)$ If key = 'DownArrow'

current file <-- next file

- If  $key = 'Enter'$  then 7)
	- (1) Open current file
	- (2) Free data linked list
	- $(3)$ Read data from file
	- $(4)$  If EOF

close file

#### free list

else

perform expansion routine

go to step (3)

free list

go to step 10)

9) Goto step 3)

10) EXIT

5.3.4 Environment menu

ในส่วนนี้ เป็นรายการกำหนดเงื่อนไขในการตรวจสอบต่าง ๆ ได้แก่ การ เปลี่ยนสารบบที่ใช้งาน การออกจากโปรแกรมชั่วคราว การกาหนดการตรวจสอบทีละขั้นตอน การกำหนดเวลาในการรอดอยการปฏิบัติงานของเครื่องวัด และการเก็บคำตัวแปรต่าง ๆ ที่ได้ กำหนดไว้

1) Get data from keyborad

 $key \leftarrow getch()$ 

- If key =  $^{\prime}$ C' perform change directory routine 3)
- 4) If key =  $D'$  perform dos prompt routine
- 5) If key =  $'S'$

If Step =  $ON$  then Step <-- OFF

#### else Step <- ON

- 6) If key =  $'T'$  then read data to delay varaible
- 7) If  $key = 'V'$  then

Open file "ATE.CFG"

Write data from variables to file

put (Screen)

put (Printer)

- put (File)
- put (Step)
- put (Delay)
- Close file
- 8) If key = 'ESC' then EXIT
- 9) Goto step 1)
- 5.3.5 Output menu

รายการเลือกการแสดงผลลัพธ์การตรวจสอบ สามารถเลือกการแสดงผลทาง จอภาพ เครื่องพิมพ์ หรือเก็บผลการตรวจสอบไว้ในแพ้มข้อมูล

1) Get data from keyboard

 $key \leftarrow getch()$ 

- 2) If key =  $'F1'$  perform help routine
- 3) If key =  $'s$  then

If Screen =  $ON$  then Screen <-- OFF

else Screen <-- ON

4) If key =  $'P'$  then

If Printer =  $ON$  then Printer <-- OFF

else Printer <-- ON

 $5)$ If key =  $'F'$  then

If  $File = ON$  then  $File \leftarrow OFF$ 

- else File <- ON
- 6) If key = 'ESC' then EXIT
- 7) Goto step 1)

5.3.6 Test menu

รายการเลือกฟังก์ชันการตรวจสอบ สามารถเลือกตรวจสอบทีละฟังก์ชัน หรือ ตรวจสอบทุกฟังก์ชัน และทำการตรวจสอบฟังก์ชันนั้น

> 1) Display a portion of the test menu in the linked list to the test window

2) Get data from keyboard

 $key \leftarrow getch()$ 

- 3) If key = 'F1' perform help routine
- 4) If key = 'UpArrow' then

Menu highlight OFF

Get new current menu (menu number -1)

Menu hightlight ON

5) If key = 'DownArrow' then

Menu hightlight OFF

Get new current menu (menu number +1)

Menu highlight ON

- 6) If key = 'ENTER' perform operate tests routine
- 7) If key =  $'ESC'$  then EXIT
- 8) Goto step 2)
- 5.3.7 Help routine
	- 1) Open file "ATE.HLP"
	- 2) Save screen
	- 3) Read data from file
	- 4) Display data to screen
	- 5) If EOF goto 7)
	- 6) Goto step 3)
	- 7) Close file
	- 8) Restore screen
	- 9) Exit
- 5.3.8 Expansion routine

ชุดคาสั่งนี้ ทาหน้าที่นาข้อมูลจากแพ้มข้อมูลมาจัดเก็บไว้ในรายการโยงต่าง ๆ

ในหน่วยความจำหลัก

1) If datatype =  $'D'$  then

Allocate memory

Copy data to variables (code, sequence, detail,

max, min, and help)

Add to the data linked list

2) If datatype =  $'E'$  then

Allocate memory

Copy data to variables (code, name, timeout, and

 $detai1)$ 

Add to the instrument linked list

- 3) If datatype =  $'H'$  then copy data to header
- 4) If datatype =  $'M'$  then

Allocate memory

Copy data to variables (code, detail, and help)

Add to the test menu linked list

5) If datatype =  $'P'$  then

Allocate memory

Copy data to variables (code, suquence, and detail)

Add to the print header linked list

 $6)$ If datatype =  $'T'$ 

Allocate memory

Copy data to variables (code, sequence, command,

and help)

Add to the test linked list

7) EXIT

5.3.9 Change directory routine

การย้ายสารบบการใช้งาน

- 1) Get current working directory
- 2) Display current working directory

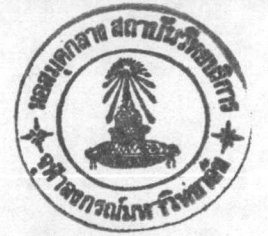

47

- 3) Get new current working directory from keyborad
- 4) Change to new current working directory
- 5) Exit
- 5.3.10 DOS prompt routine

การออกจากโปรแกรมชั่วคราว เพื่อปฏิบัติงานในคำสั่งของระบบปฏิบัติการ ดอสและสามารถกลับเข้าสู่โปรแกรมอีกครั้ง โดยพิมพ์ "EXIT"

- 1) Clear screen
- 2) System ("command")
- 3) Exit
- 5.3.11 Operate tests routine

การตรวจสอบ เป็นการปฏิบัติงานตามขั้นตอนการตรวจสอบในรายการโยง

ทีละขั้นตอน

1) If Printer =  $ON$  or  $File = ON$  then

open file "PRNTEMP.O"

2) If  $File = ON$  then

get file name from keyboard

- $3)$ Display test header line
- 4) Display sequence, detail, maximum, and minimum data
- 5) Display message (if the help have any help message)
- 6) Perform test routine
- If Step = ON then wait for hit a button of keyboard  $7)$
- 8) Next sequence .
- 9) If End sequence goto next step

else goto step 4)

10) if Printer =  $ON$  or File =  $ON$  then

copy data from file "PRNTEMP.0" to printer or file close file

deleted file "PRNTEMP.O"

 $11)$  Exit

# 5.3.12 Make list routine

การสร้างรายการโยง เพื่อใช้สำหรับรายการเลือกเครื่องวัดทางไพพ้าที่

ต้องการตรวจสอบ

- 1) Allocate memory to first
- 2) Get the first file in the current directory
- 3) Allocate memory
- 4) Copy file information to the list
- 5) Get the next file
- 6) If the current directory has any file then

goto step 3)

7) Exit

5.3.13 Show list routine

การแสดงรายการ เลือก เครื่องวัดทางไฟฟ้าที่ต้องการตรวจสอบเพื่อให้ผู้ใช้

เลือก

- 1) Print file information
- 2) Skip node
- 3) If any node then goto step 1)
- 4) Exit